## How to Login/Change CurricUNET Password

#### **Quick Links**

- Waubonsee Intervention Forms (WIFs) B Faculty Development and Engagement Website - Counseling **a** Academic Alert Blackboard Group Request 图 Faculty Web Page Request D Learning Assessment - Media Services -> Instruction / Curriculum Council **eg** Curricunet **El CTE Business and Industry Advisory Log** - Google Apps Adjunct Faculty Guidebook → Academic Accommodations a AEFIS **Honors Program Documents:** Honors Program Student Criteria Application for Admission to the Honors Program
- **B** Honors Project Contract
- **El Honors Program Project Evaluation Form**

Navigate to www.curricunet.com/wa

CurricUNET can also be accessed through the faculty tab on mywcc.

### Logging In

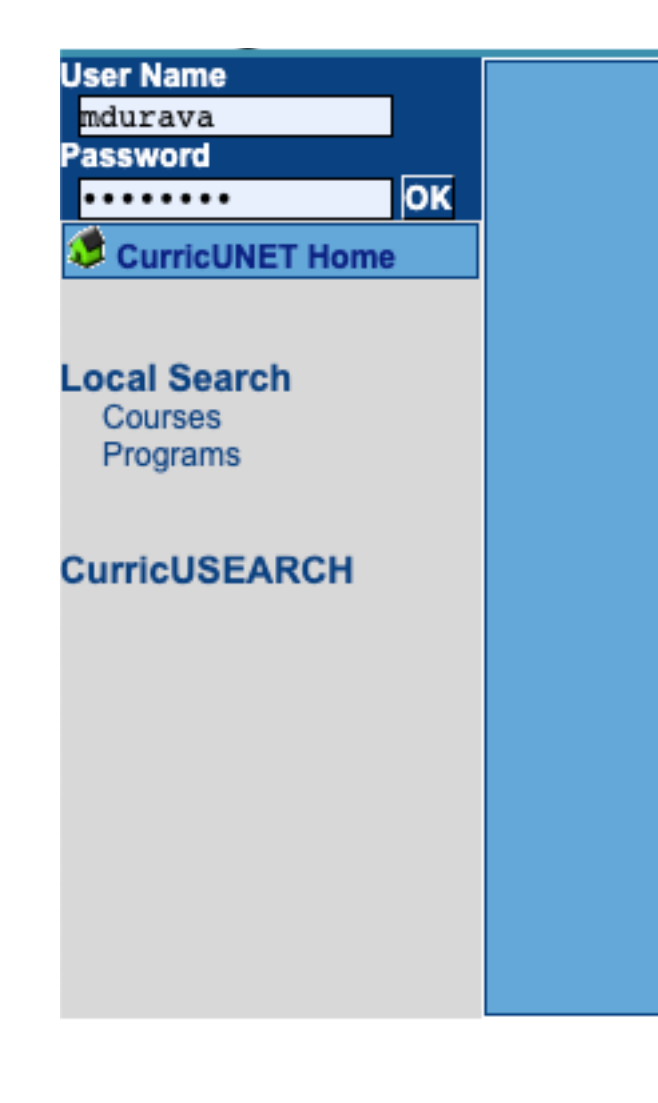

- Credentials are
	- Username: first initial of first name, full last name
	- Password: first login "changeme"
- Need help logging in? See the video on "How to Login to CurricUNET".

#### Changing Password

WCC - Help **Employee Information Job Aids Tutorials** 

### **Changing** Password

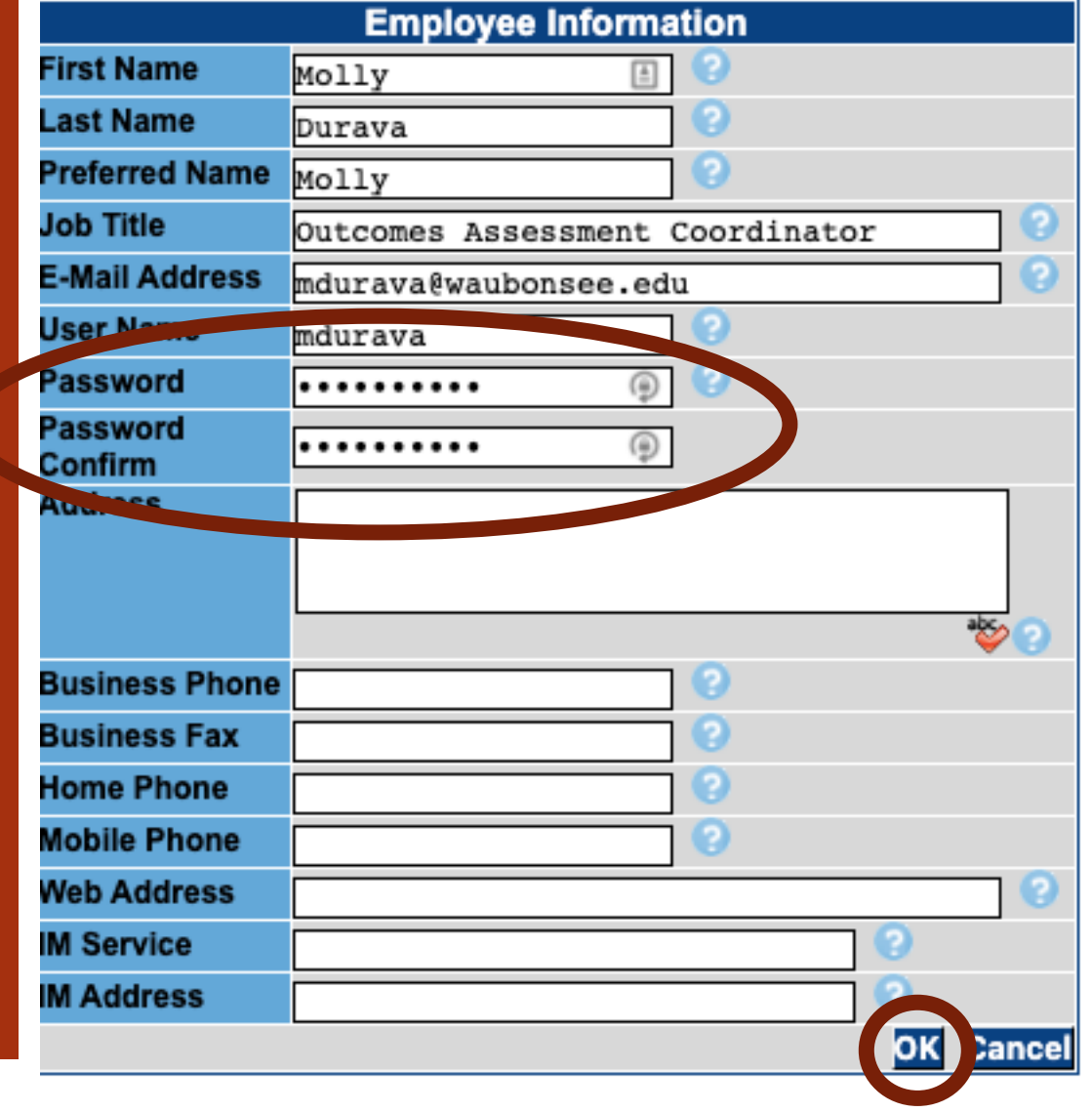

# Problems Logging In?

Contact Instructional Services for assistance.